# **QCH COVID-19 Virtual Clinic – Parent/Patient Guide**

#### **Overview**

The Queensland Health Telehealth Portal provides an easy, safe and secure way to videoconference with your clinician from any PC, MAC laptop or smart device (i.e. phone/tablet).

### **Requirements**

- 1. PC, MAC, laptop or smart device with a webcam, microphone, and speakers. You may also prefer to use headphones.
- 2. Internet connection For a good experience you will need at least 0.4Mbps for both download and upload. You can test your Internet connection speed by clicking [here](http://www.speedtest.net/) and selecting Begin Test.

*Please note – iPhones/iPads with iOS 15.1 will not be compatible with the virtual clinic platform. Please update your phone to 15.2 if possible (all other iOS versions are compatible)*

#### **Test your device and internet connection**

Please click the below button to perform a test telehealth videoconference (if reading this on the device you would like to test)

[Test Call](https://telehealth.health.qld.gov.au/webapp/?conference=810000&name=test&join=1)

You should be able to see and hear yourself with a 2 second delay.

#### **Starting your videoconference**

Prior to your telehealth appointment, you will have received an email or SMS with a link/button to join the videoconference session.

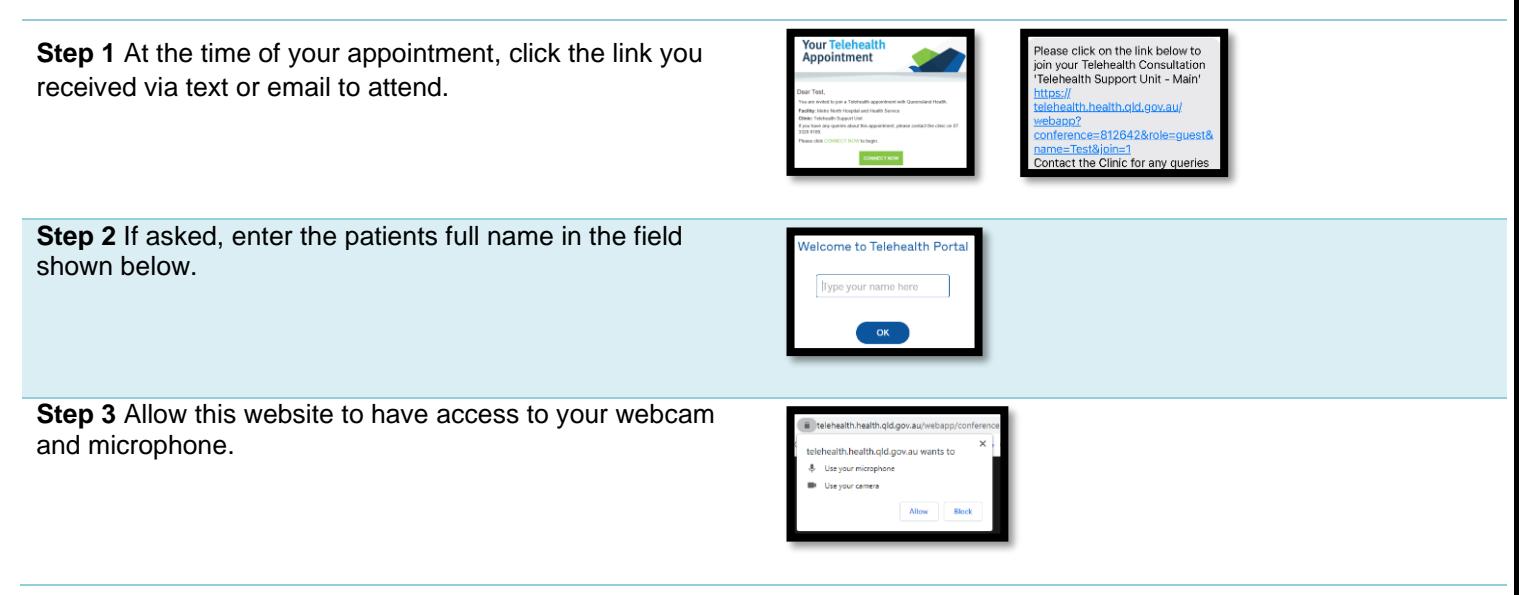

### **Videoconference controls**

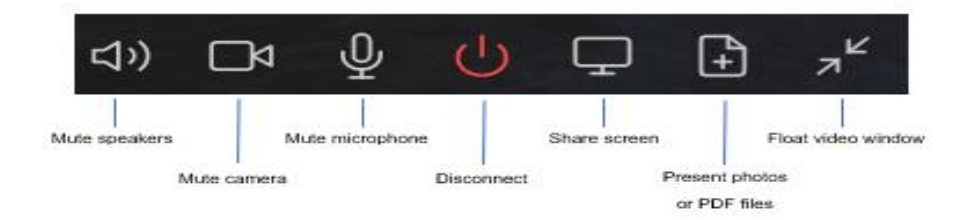

## **Troubleshooting**

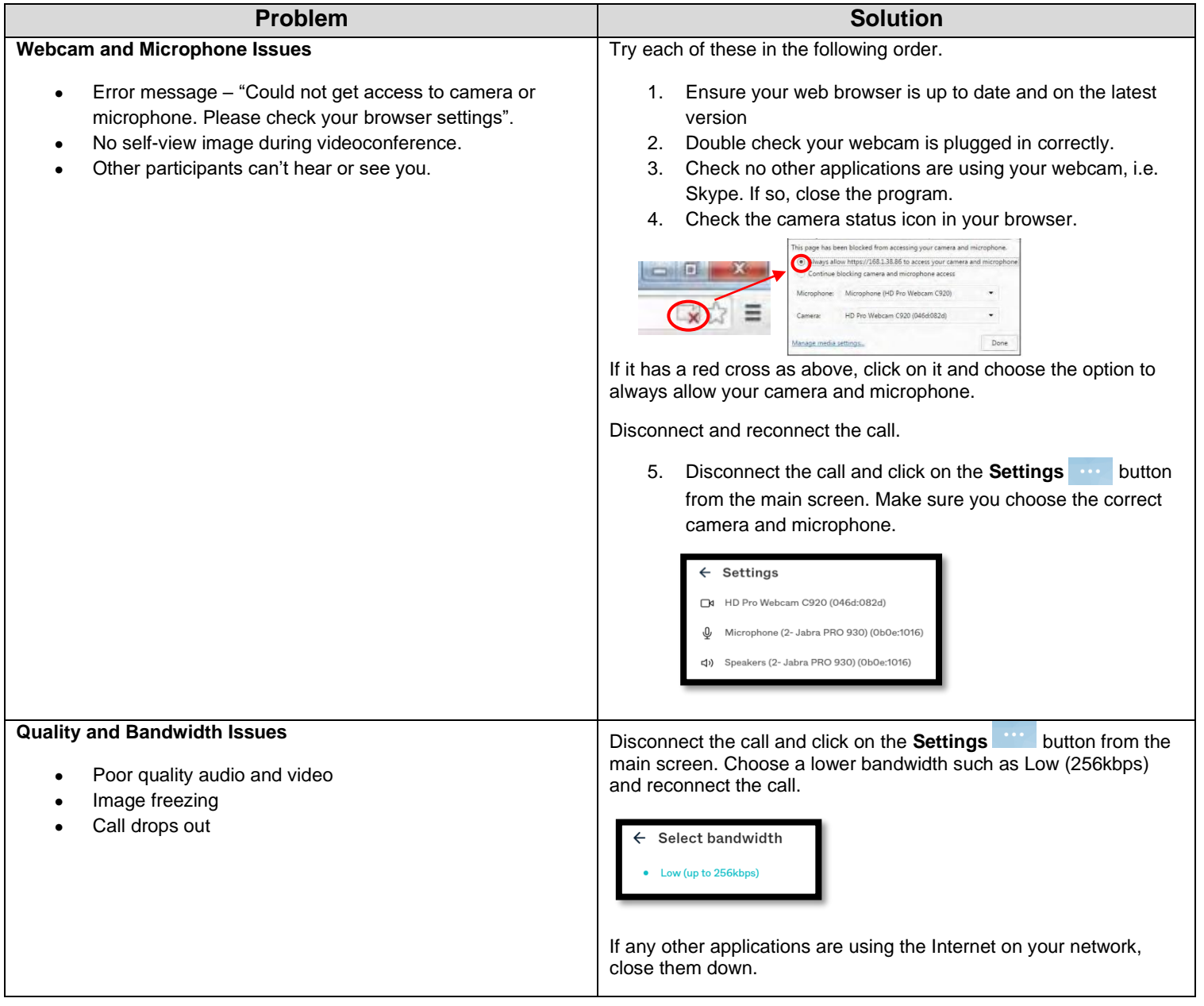

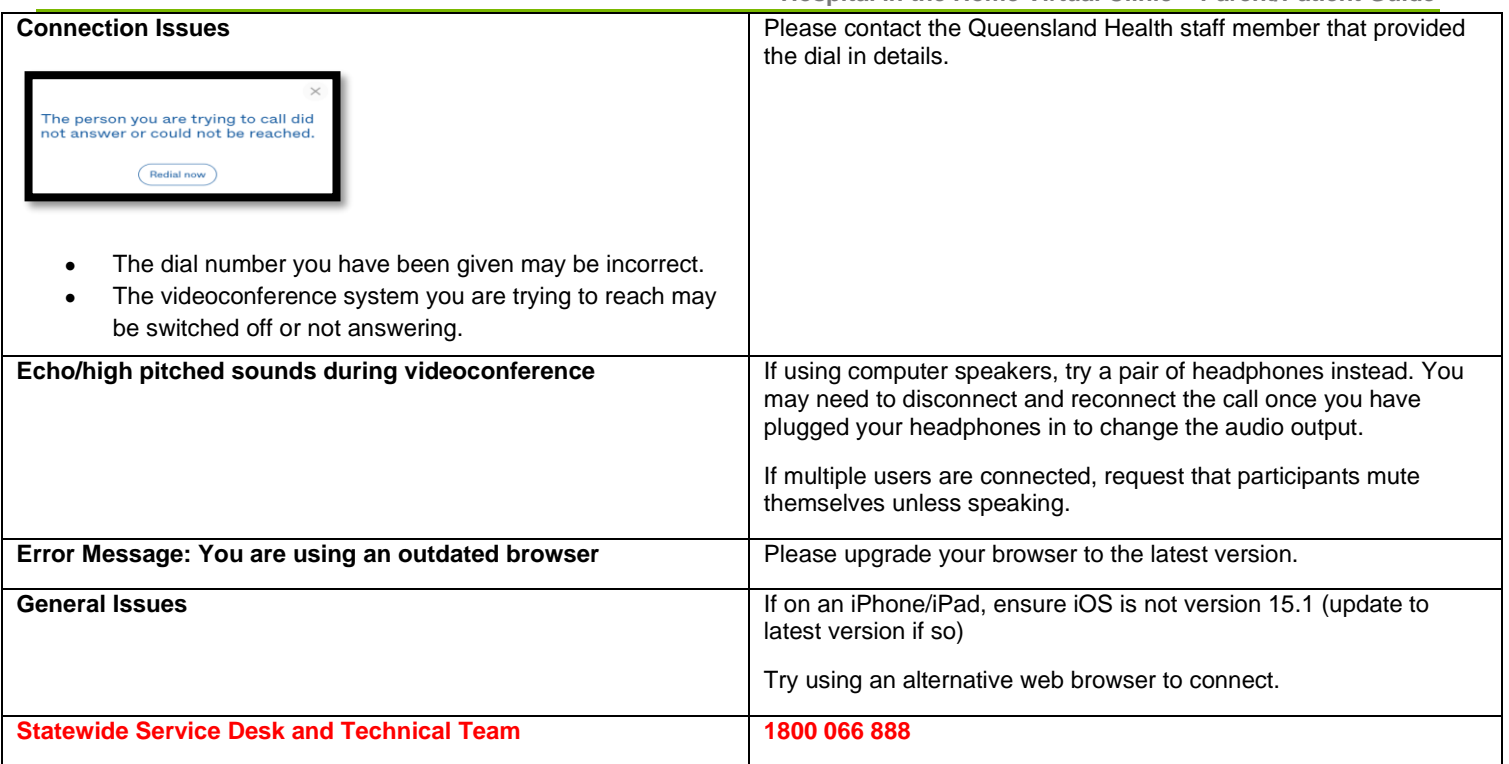